Федеральное государственное образовательное бюджетное учреждение высшего профессионального образования «Санкт-Петербургский государственный университет телекоммуникаций им. проф. М.А. Бонч-Бруевича»

Кафедра **информационных управляющих систем**

ПОДЛЕЖИТ ВОЗВРАТУ В БИБЛИОТЕКУ

# **ПРОЕКТИРОВАНИЕ ИНФОРМАЦИОННЫХ УПРАВЛЯЮЩИХ СИСТЕМ**

**МЕТОДИЧЕСКИЕ УКАЗАНИЯ К ВЫПОЛНЕНИЮ ЛАБОРАТОРНЫХ РАБОТ**

Факультет информационных систем и технологий

09.03.02 - Информационные системы и технологии

Санкт-Петербург 2017

### **Общие указания**

Целью лабораторного практикума по дисциплине "Современные методы проектирование информационных систем" является исследование процессов проектирования информационных систем (ИС) и приобретение навыков самостоятельной разработки проектной документации на различных стадиях проектирования ИС.

Лабораторные работы предусматривают исследование процессов проектирования ИС на физическом, сетевом и прикладном уровнях.

Отчеты по выполненным лабораторным работам комплектуются в следующие тома:

- 1) Рабочая документация. "Корпоративная ИС ИУС-ГУТ".
	- Выполняется в соответствии с требованиями СПДС ГОСТ Р 21.1101-2009.
- 2) Моделирование работы ИС. "Корпоративная ИС ИУС-ГУТ". Выполняется в форме, разработанной студентами.

Трудоемкость выполнения каждой лабораторной работе представлены в таблице 1.

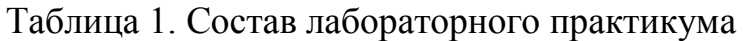

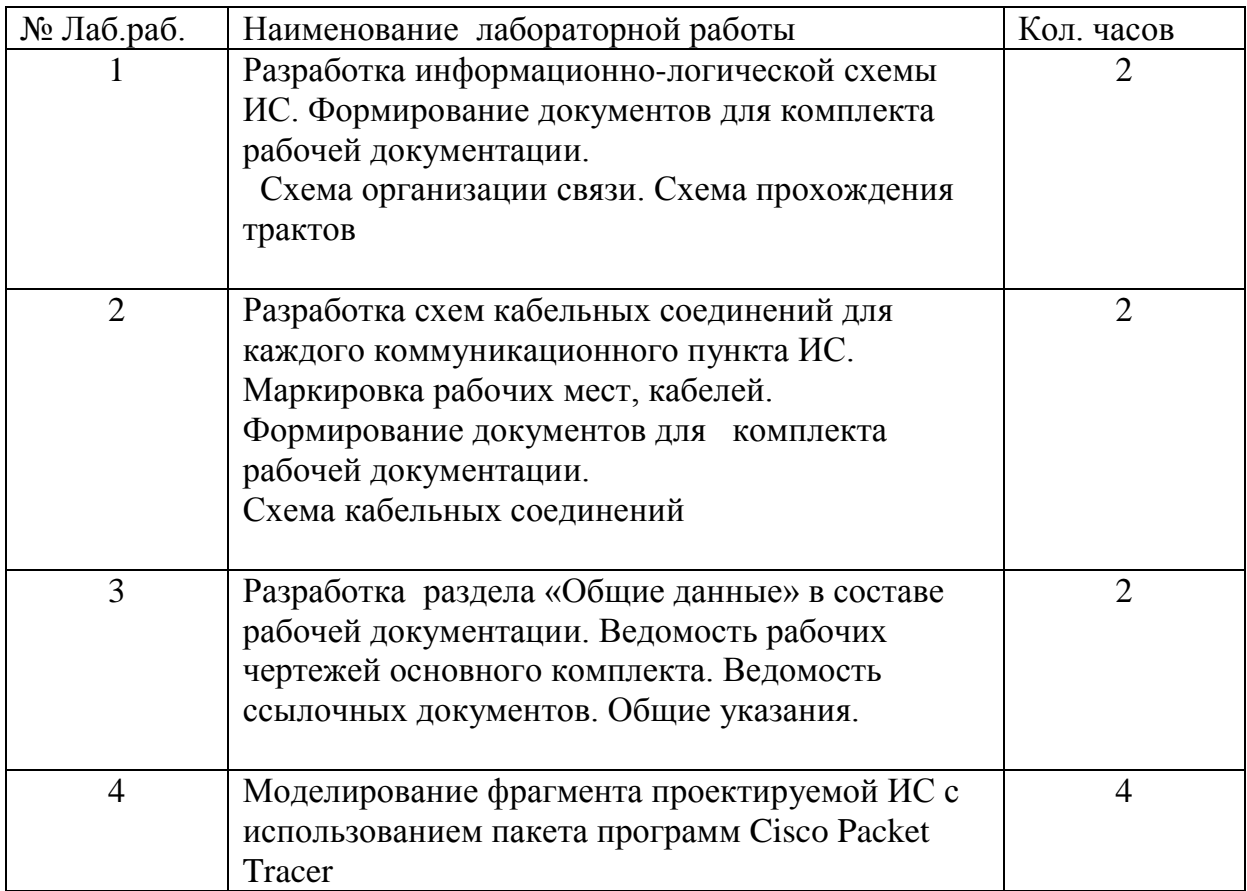

### **Требования по охране труда и технике безопасности**

- 1) Лабораторные работы по дисциплине "Современные методы проектирование информационных систем" в лабораториях кафедры ИУС и университета должны выполнятся в условиях, определяемых следующими Государственными стандартами: ГОСТ 12.1.019-2009 "ССБТ. Электробезопасность. Общие требования", ГОСТ 12.1.005- 88 "ССБТ. Общие санитарно-гигиенические требования к воздуху рабочей зоны", ГОСТ 12.1.003-83 "ССБТ. Шум. Общие требования безопасности", ГОСТ 12.2.032-78 "ССБТ. Рабочее место при выполнении работ сидя. Общие эргономические требования", ГОСТ 12.1.030-81 "ССБТ. Электробезопасность. Защитное заземление, зануление".
- 2) К выполнению лабораторных работ допускаются студенты, изучившие настоящие требования и прошедшие соответствующий инструктаж преподавателя и дежурного инженера. О прохождении инструктажа делается запись в журнале по технике безопасности.

Эта запись подтверждается собственноручными подписями студента, прошедшего инструктаж, и преподавателя, проводившего инструктаж. С общими положениями по технике безопасности, а также с вышеперечисленными ГОСТами студенты могут ознакомиться на информационном стенде лаборатории.

3) Лабораторные работы по дисциплине "Современные методы проектирование информационных систем" выполняются на персональных компьютерах, установленных на лабораторных столах в лаборатории. Включение компьютеров производится дежурным инженером. Запрещается работать с неисправными компьютерами. Запрещается класть сумки, одежду и другие личные вещи на лабораторные столы.

### **Литература**

- 1) Грекул В.И., Денищенко Г.Н., Коровкина Н.Л. Проектирование информационных систем. Курс лекций. Учебное пособие.М.,2005.
- 2) Ломовицкий В.В. И др. Основы построения систем и сетей передачи информации: Учебное пособие для вузов. М.: Горячая линия-Телеком, 2005.-382с.

### **Лабораторная работа №1**

### **Разработка информационно-логической схемы ИС. Формирование документов для комплекта рабочей документации. Схема организации связи. Схема прохождения трактов)**

### **1. Цель работы**

Исследование и получение практических навыков разработки элементов проектной документации для информационных систем

### **2. Основные теоретические положения**

2.1 Общие данные

Состав проектной документации на инженерные системы и сети определяется Постановлением Правительства Российской Федерации от 16 февраля 2008 г. N 87. ПОЛОЖЕНИЕ О СОСТАВЕ РАЗДЕЛОВ ПРОЕКТНОЙ ДОКУМЕНТАЦИИ И ТРЕБОВАНИЯХ К ИХСОДЕРЖАНИЮ

(в ред. Постановлений Правительства РФ от 18.05.2009 N 427, от 21.12.2009 N 1044, от 13.04.2010

N 235, от 07.12.2010 N 1006, от 15.02.2011 N 73, от 25.06.2012 N 628, от 02.08.2012 N 788)

Основным документом, регулирующим правовые и финансовые отношения, взаимные обязательства и ответственность сторон, является договор (контракт), заключаемый заказчиком с привлекаемыми им для разработки проектной документации проектными, проектностроительными организациями, другими юридическими и физическими лицами. Неотъемлемой частью договора (контракта) должно быть **задание на проектирование.**

Рекомендуемый состав и содержание задания на проектирование для объектов производственного назначения приведены ниже

#### **ЗАДАНИЕ НА ПРОЕКТИРОВАНИЕ ОБЪЕКТОВ ПРОИЗВОДСТВЕННОГО НАЗНАЧЕНИЯ**

**\_\_\_\_\_\_\_\_\_\_\_\_\_\_\_\_\_\_\_\_\_\_\_\_\_\_\_\_\_\_\_\_\_\_\_\_\_\_\_\_\_\_\_\_\_\_\_\_\_\_\_\_\_\_\_\_\_\_** (наименование и месторасположение проектируемого предприятия, здания и сооружения)

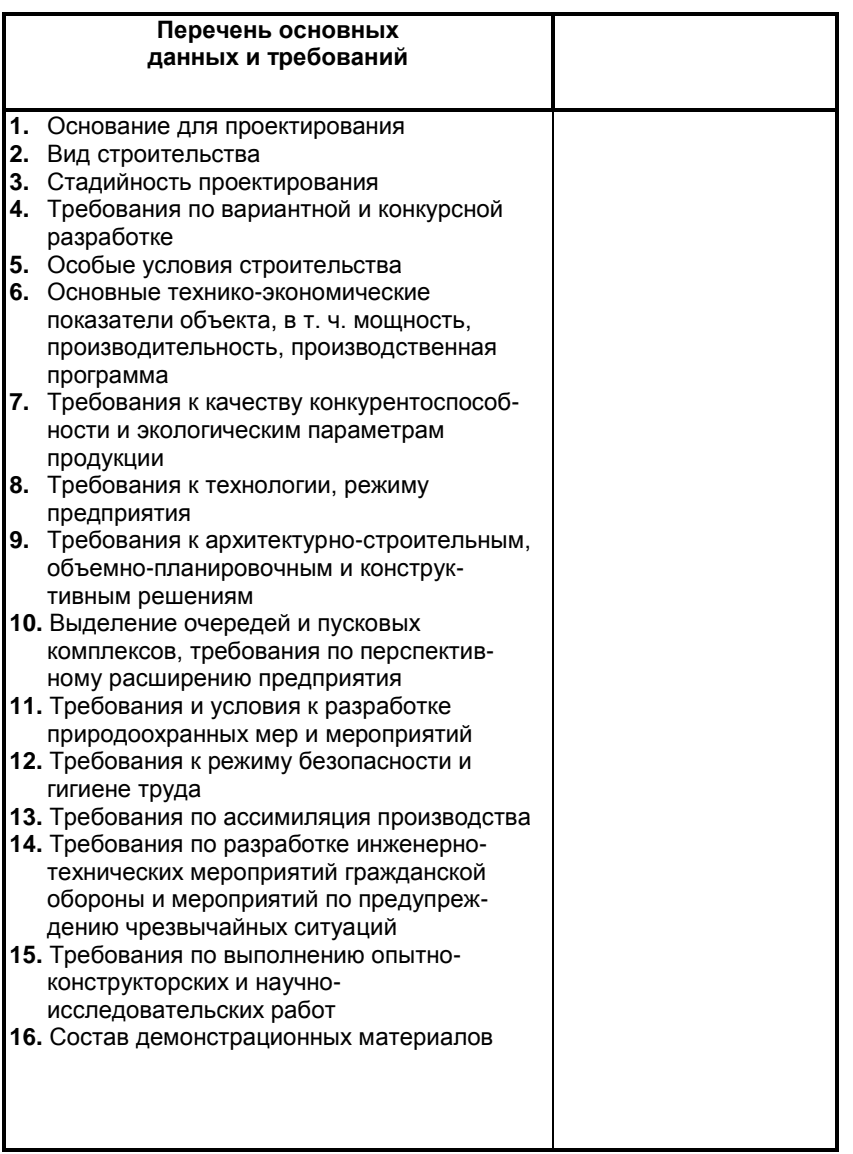

Состав задания на проектирование устанавливается с учетом отраслевой специфики и вида строительства. Вместе с заданием на проектирование заказчик выдает проектной организации исходные материалы.

Пример формы и содержания задания на проектирования учебного объекта приведен ниже.

# «УТВЕРЖДАЮ» СПб ГУТ каф.ИУС

\_\_\_\_\_\_\_\_\_\_\_\_\_\_\_\_\_

 $\frac{1}{2017 \text{ r.}}$ 

# **ЗАДАНИЕ**

# на разработку рабочей документации по титулу «Информационно-вычислительная система филиала ИУС-ГУТ».

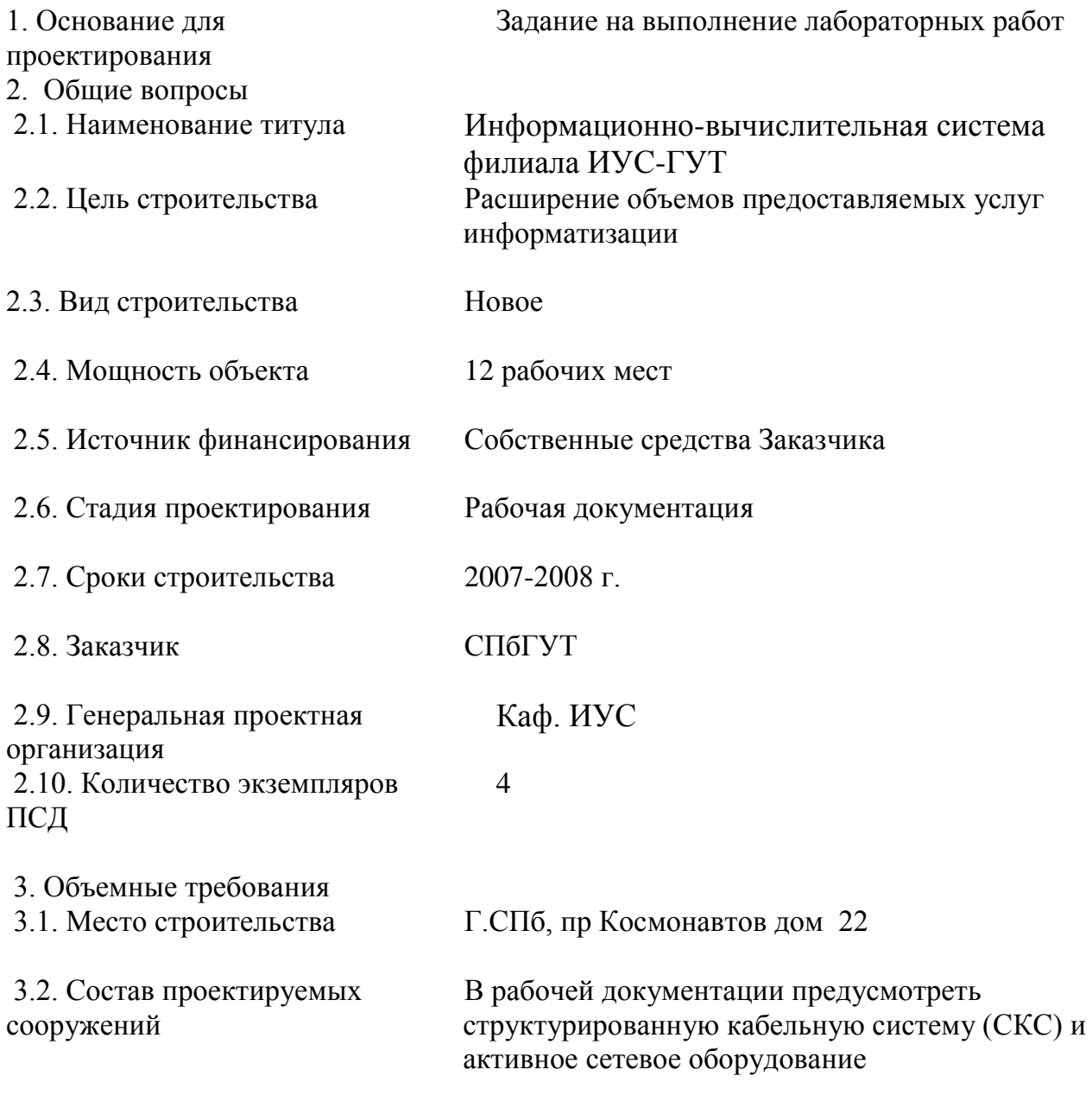

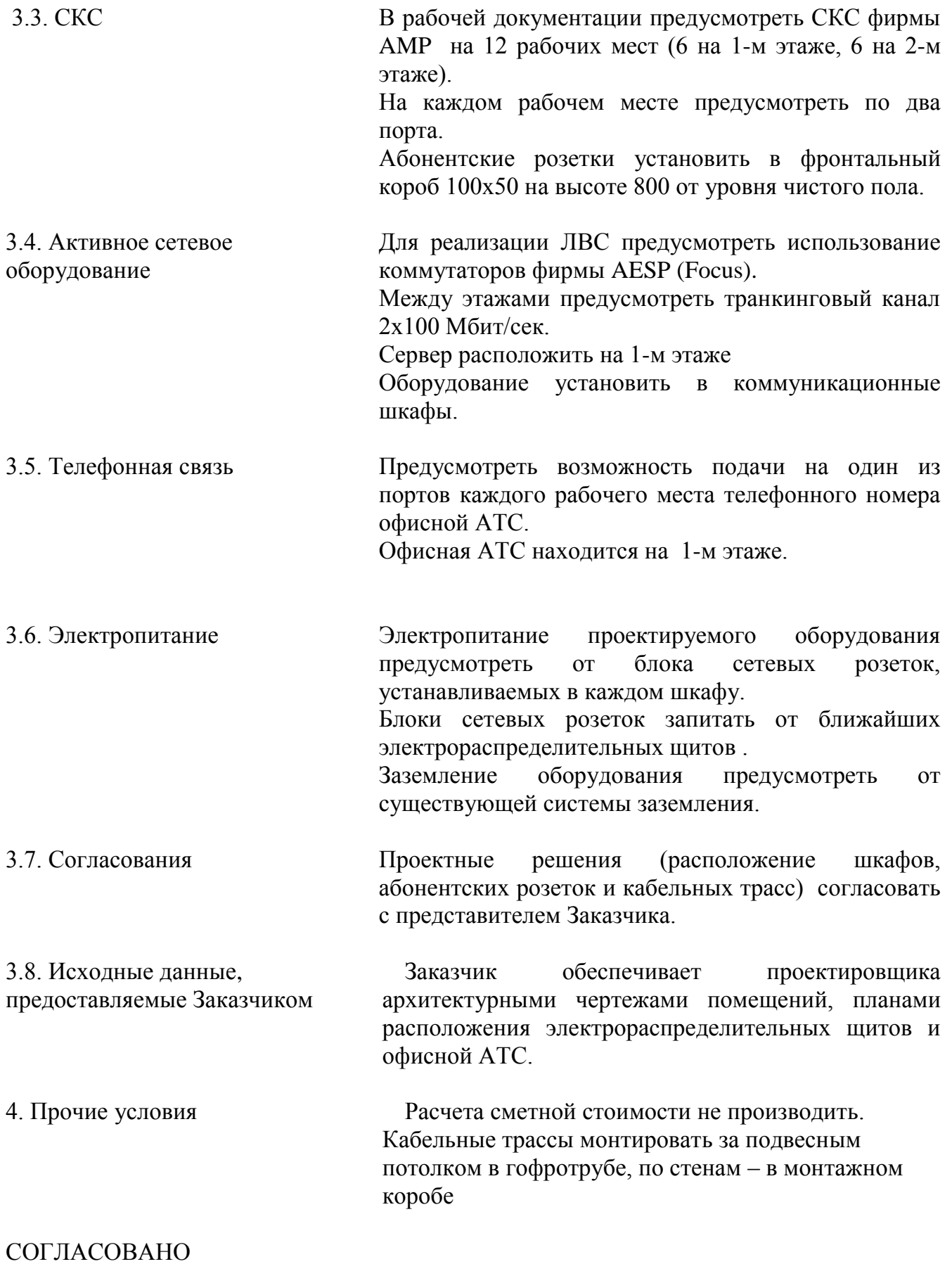

#### 8

Представитель Организации Проектировщика (студент, № зачетн. Книжки )

\_\_\_\_\_\_\_\_\_\_\_\_\_\_

В состав основных комплектов рабочих чертежей включают общие данные по рабочим чертежам, чертежи и схемы и прилагаемые документы (согласно СПДС).

Рабочие чертежи, предназначенные для производства работ, объединяют в комплекты по маркам в соответствии с приложением А ГОСТ 21.1703-2000 (проводные средства связи имеют марку СС).

Основной комплект рабочих чертежей может быть разделен на несколько основных комплектов в соответствии с особенностями организации монтажных работ ( СС1, СС2).

Каждому основному комплекту рабочих чертежей присваивают обозначение, в состав которого включают базовое обозначение и через дефис – марку основного комплекта (099013-СС).

Каждому чертежу (документу) из состава основного комплекта присваивают порядковый номер, который добавляется через точку после марки арабскими цифрами (088013-СС.1, 088013-СС.2, 088013-СС.3). Первым документом в рабочих чертежах оформляются общие данные по рабочим чертежам.

К прилагаемым документам относят спецификацию оборудования, изделий и материалов, локальную смету, габаритные чертежи и др.

Каждому прилагаемому документу присваивается обозначение основного комплекта с добавлением через точку шифра прилагаемого документа (088013-СС.С – обозначение спецификации).

Исходными данными для выполнения лабораторных работ служат схема организации связи (рис.2) и данные по количеству рабочих мест для каждого распределительного шкафа (табл.1).

Таблица 1

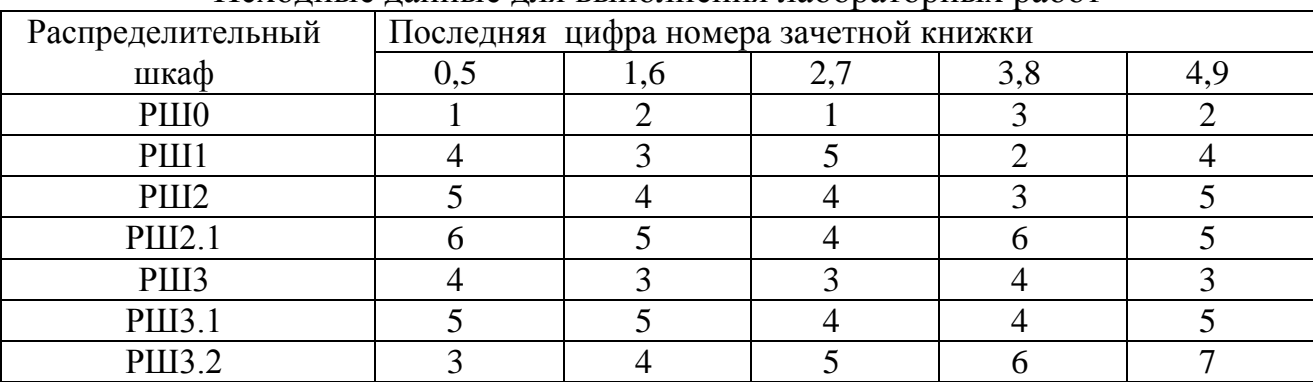

Исходные данные для выполнения лабораторных работ

#### 2.1 Схема организации связи

Схема организации связи показывает общую структуру проектируемой ИС, т.е. состав элементов ИС и связей между ними.

Построение схемы организации связи рассмотрим на следующем примере.

Необходимо спроектировать ИС в соответствии со следующими требованиями заказчика (рис.1). На каждом рабочем месте следует расположить два порта, один из которых служит для подключения компьютера, другой – подключает телефон. Анализ требований заказчика позволяет отобразить схему организации связи в следующем виде (рис.2). Пример оформления схемы организации связи в виде документа в составе РД приведен в приложении Б.

3.1 Схема прохождения трактов

Схема прохождения трактов показывает цепи и соединения, которые проходит каждый сигнал от входа в коммуникационный шкаф, до его выхода из шкафа. Схема позволяет определить количество распределительных панелей в шкафу и является основой для разработки схемы кабельных соединений. Схема разрабатывается на основании схемы организации связи (рис.2) .

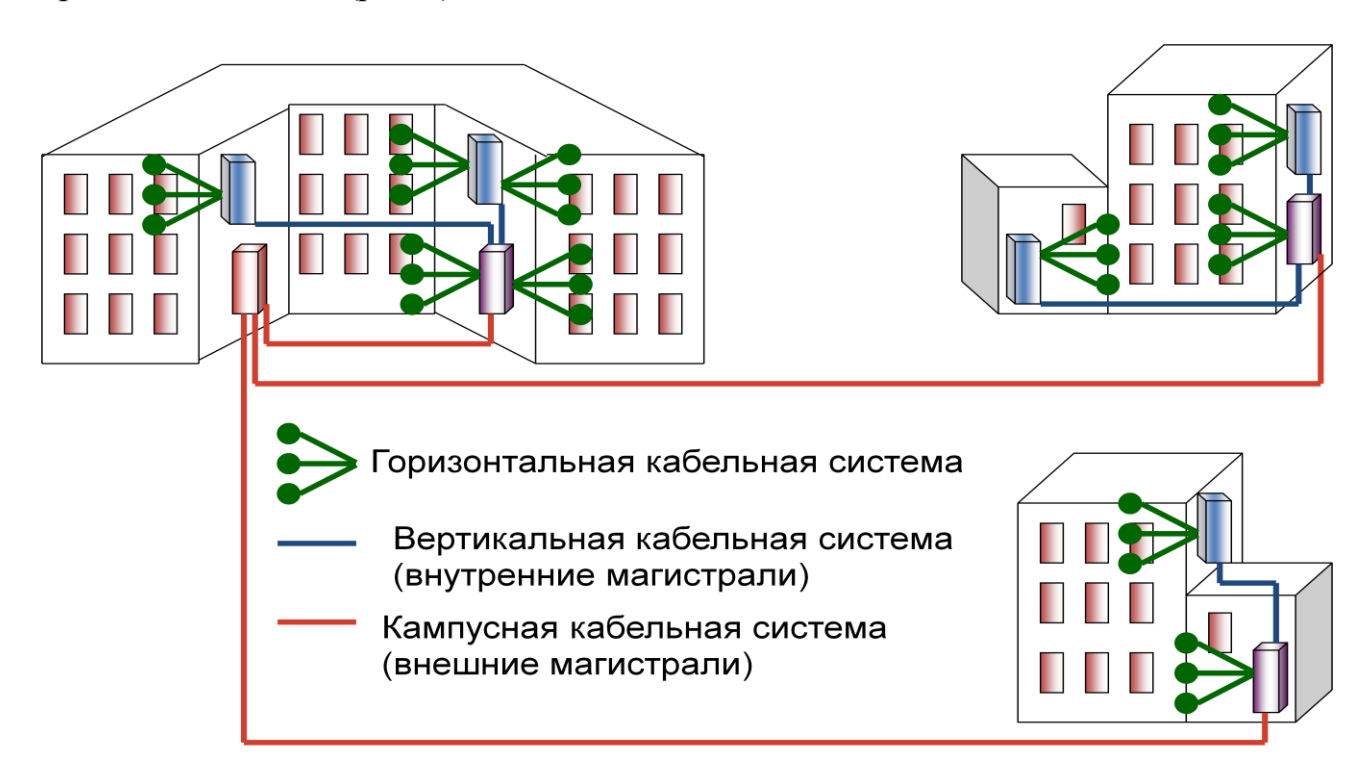

Рисунок 1. Проектируемая ИС. Задание на лабораторные работы по курсу "Проектирование ИС"

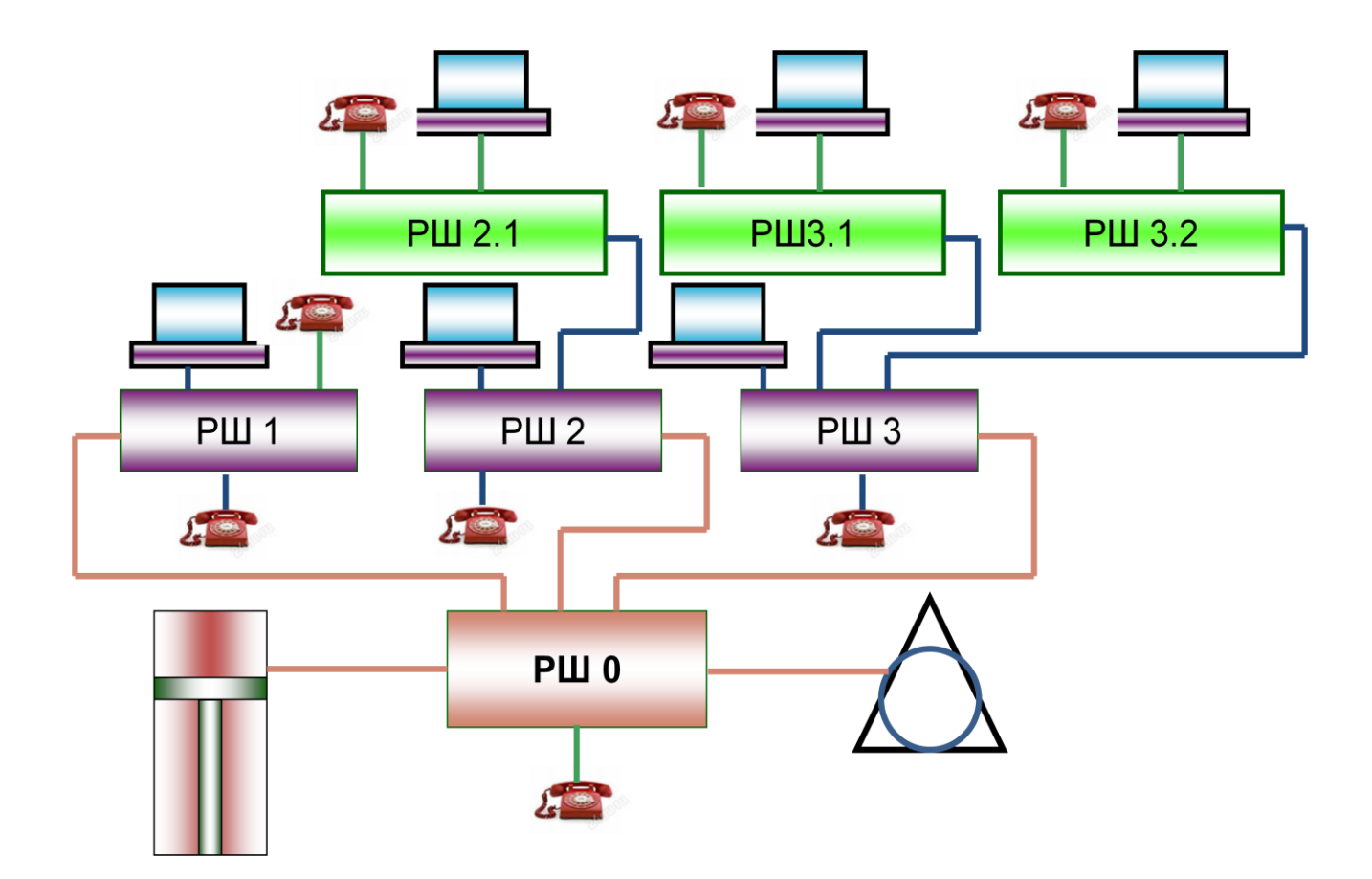

Рисунок 2. Схема организации связи проектируемой ИС.

Построение схемы прохождения трактов рассмотрим на указанном выше примере для одного рабочего места.

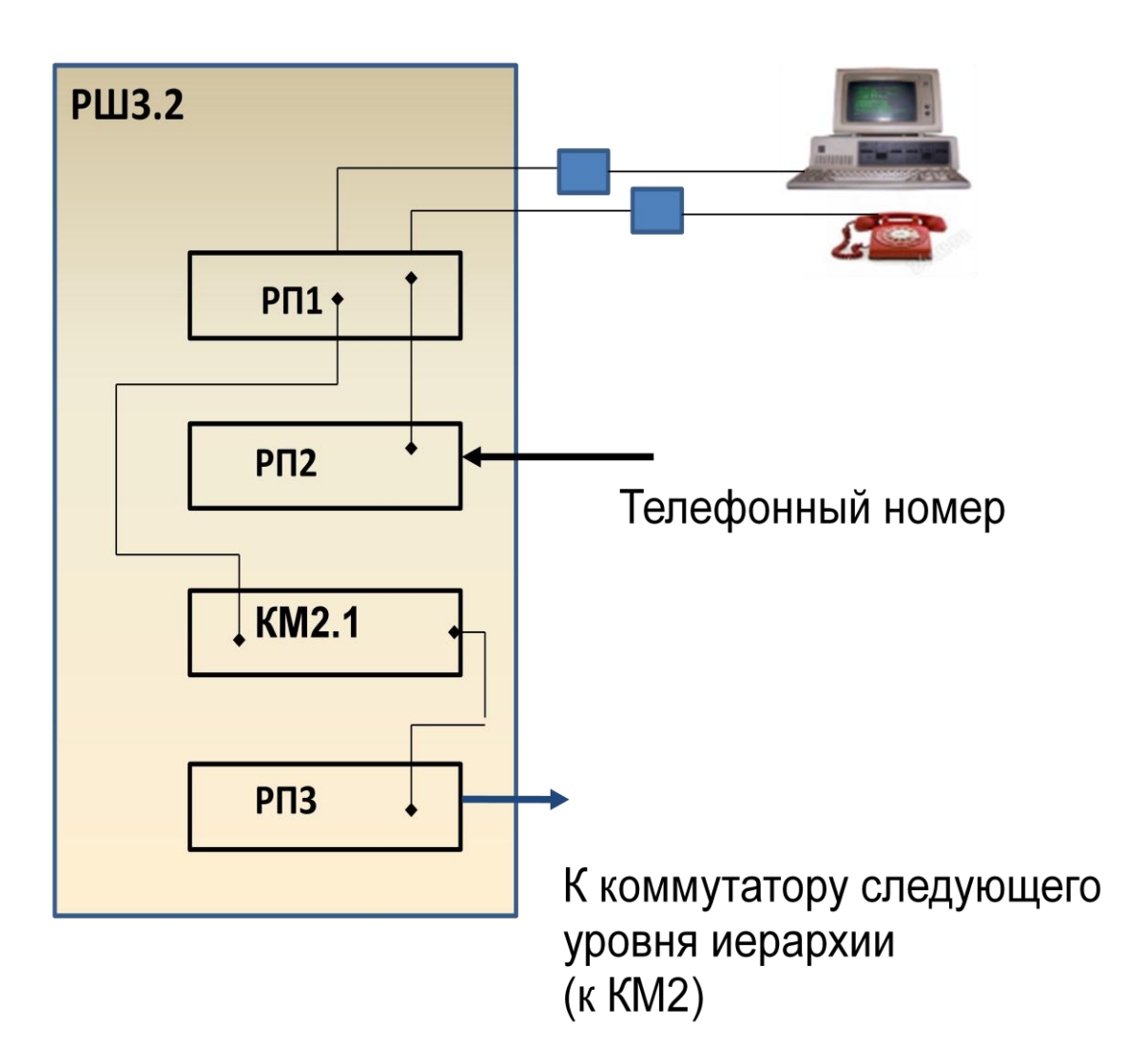

Рисунок 3. Схема прохождения трактов (коммутации) для одного рабочего места (РШ1, РШ2.1, РШ3.2).

При разработке схемы прохождения трактов следует учитывать, что любой кабель, приходящий в распределительный шкаф (РШ) должен присоединяться к распределительной панели к неразъемным контактам, любой кабель, уходящий из шкафа должен уходить с распределительной панели (с неразъемных контактов), все коммутации между оборудованием, установленном в РШ, должны осуществляться с использованием разъемных контактов.

Примеры схем прохождения трактов для РШ3.2 и РШ3 приведены на рис. 3 и рис. 4 соответственно.

Пример оформления схемы прохождения трактов в виде документа в составе РД приведен в приложении В.

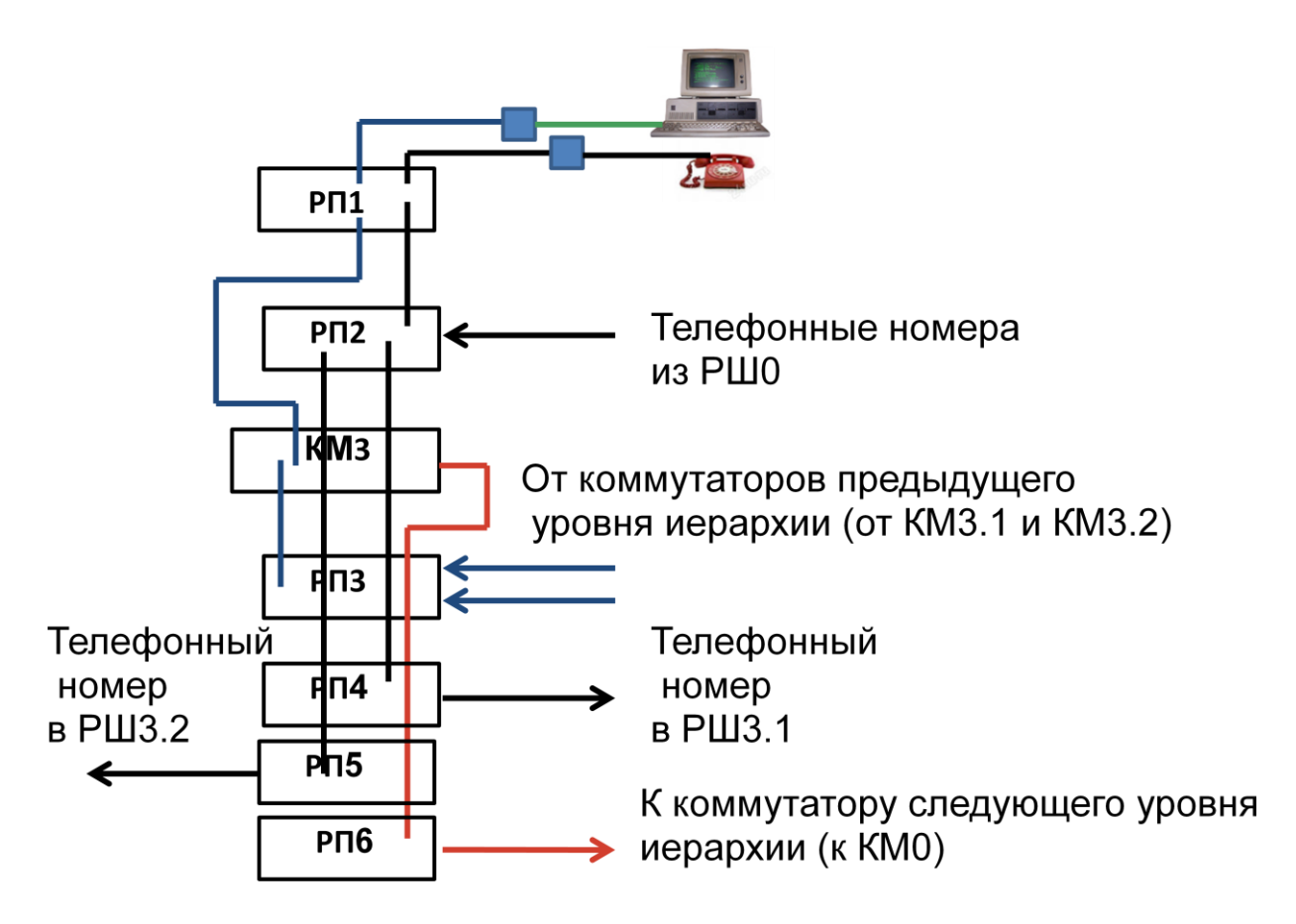

Рисунок 4. Схема прохождения трактов (коммутации) для одного рабочего места (РШ3).

# **3. Порядок выполнения работы**

- 1) Получить задание у преподавателя. Задание должно быть подписано преподавателем и студентом.
- 2) Пользуясь средствами MS Office разработать документы задание на проектирование, схему организации связи, схему прохождения трактов как составную часть рабочей документации по титулу "Корпоративная ИС ИУС-ГУТ".

# **4. Содержимое отчета**

Отчет должен содержать:

1. Задание на лабораторную работу (в виде прилагаемого документа).

2. Результаты разработки документов: задание на проектирование, общие данные, схема организации связи, схема прохождения трактов.

Разработанные документы должны быть собраны в том 1 "Корпоративная ИС ИУС-ГУТ", рабочая документация.

### **Лабораторная работа №2**

# **Разработка схем кабельных соединений для каждого коммуникационного пункта ИС. Маркировка рабочих мест, кабелей. Формирование документов для комплекта рабочей документации. Схема кабельных соединений**

#### **1. Цель работы**

Исследование и получение практических навыков разработки элементов проектной документации для информационных систем

#### **2. Основные теоретические положения**

2.1 Схема кабельных соединений

Схема кабельных соединений показывает электрические соединения составных частей объекта и определяет провода, жгуты и кабели, которыми осуществляются эти соединения, а также места их присоединения и ввода.

Схемы выполняются без соблюдения масштаба и действительного пространственного расположения составных частей объекта. На схемах, как правило, используют стандартные графические условные обозначения. Если необходимо использовать нестандартизованные обозначения, то на схеме необходимо делать соответствующие пояснения. На схемах следует добиваться наименьшего числа изломов и пересечений линий связи, между параллельными линиями расстояние должно быть не менее 3 мм.

На схемах допускается помещать различные технические данные, характеризующие схему в целом или отдельные ее элементы. Разрешается выполнять схему на нескольких листах, используя межлистовые указатели.

Схема кабельных соединений разрабатывается на основании схемы прохождения трактов.

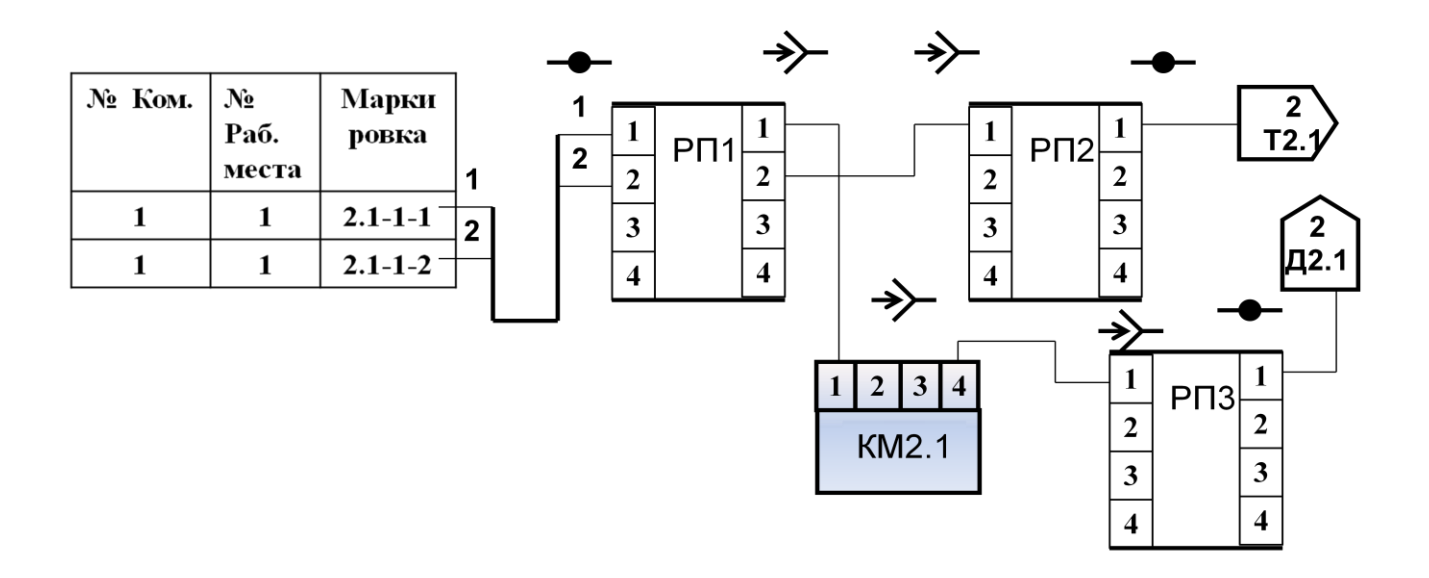

Рисунок 5. Схема кабельных соединений для РШ2.1

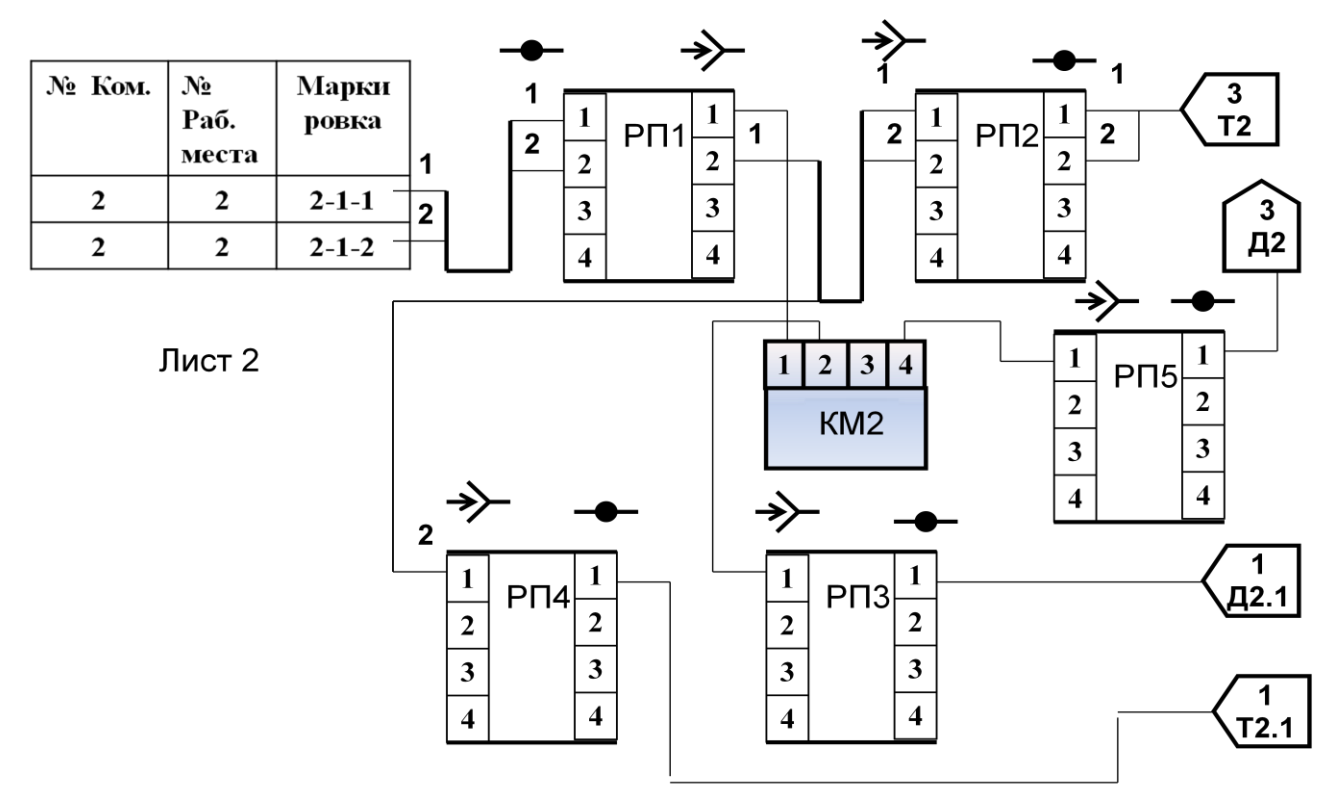

Рисунок 6. Схема кабельных соединений для РШ2

На рис. 5 и рис. 6 показаны примеры разработанных схем кабельных соединений для РШ2.1 и РШ2 соответственно для случай одного рабочего места.

Пример оформления схемы кабельных соединений в виде документа в составе РД приведен в приложении Г.

## **3. Порядок выполнения работы**

- 1) Представить преподавателю результаты предыдущей лабораторной работы и после их проверки приступить к выполнению лабораторной работы.
- 2) Пользуясь средствами MS Office оформить схему кабельных соединений как составную часть рабочей документации по титулу "Корпоративная ИС ИУС-ГУТ".

# **4. Содержимое отчета**

Отчет должен содержать:

1. Задание на лабораторную работу (в виде прилагаемого документа).

2. Результаты разработки документов: задание на проектирование, общие данные, схема организации связи, схема прохождения трактов, схемы кабельных соединений.

Разработанные документы должны быть собраны в том 1 "Корпоративная ИС ИУС-ГУТ", рабочая документация.

# **Лабораторная работа №3**

### **Разработка раздела «Общие данные» в составе рабочей документации. Ведомость рабочих чертежей основного комплекта. Ведомость ссылочных документов. Общие указания.**

### **1. Цель работы**

Исследование и получение практических навыков разработки элементов проектной документации для информационных систем

### **2. Основные теоретические положения**

В состав основных комплектов рабочих чертежей включают общие данные по рабочим чертежам, чертежи и схемы и прилагаемые документы (согласно СПДС).

Рабочие чертежи, предназначенные для производства работ, объединяют в комплекты по маркам в соответствии с приложением А ГОСТ 21.1703-2000 (проводные средства связи имеют марку СС).

Основной комплект рабочих чертежей может быть разделен на несколько основных комплектов в соответствии с особенностями организации монтажных работ ( СС1, СС2).

Каждому основному комплекту рабочих чертежей присваивают обозначение, в состав которого включают базовое обозначение и через дефис – марку основного комплекта (099013-СС).

Каждому чертежу (документу) из состава основного комплекта присваивают порядковый номер, который добавляется через точку после марки арабскими цифрами (088013-СС.1, 088013-СС.2, 088013-СС.3). Первым документом в рабочих чертежах оформляются общие данные по рабочим чертежам.

К прилагаемым документам относят спецификацию оборудования, изделий и материалов, локальную смету, габаритные чертежи и др.

Каждому прилагаемому документу присваивается обозначение основного комплекта с добавлением через точку шифра прилагаемого документа (088013-СС.С – обозначение спецификации).

Общие данные (располагаются на первых листах основного комплекта чертежей) включают в себя:

- ведомость рабочих чертежей основного комплекта;

- ведомость ссылочных и прилагаемых документов;

- ведомость основных комплектов чертежей (если этих комплектов несколько);

- ведомость спецификаций (если спецификаций несколько);

- условные обозначения (нестандартные и не указанные на других листах основного комплекта);

- общие указания.

В общих указаниях приводят:

- реквизиты документов, на основании которых принято решение о разработке рабочей документации (РД);

- запись о соответствии РД заданию на проектирование, требованиям действующих технических регламентов, стандартов и других документов;

- перечень видов работ, которые оказывают влияние на безопасность зданий и сооружений, для которых необходимо составлять акты освидетельствования скрытых работ;

- другие необходимые указания.

В общих указаниях не следует повторять технические требования, помещенные на других листах основного комплекта рабочих чертежей.

Пример оформления общих данных для учебного комплекта рабочих чертежей приведен в приложении А.

## **3. Порядок выполнения работы**

- 1) Представить преподавателю результаты предыдущей лабораторной работы и после их проверки приступить к выполнению лабораторной работы.
- 2) Пользуясь средствами MS Office оформить документ "Общие данные» как составную часть рабочей документации по титулу "Корпоративная ИС ИУС-ГУТ".

# **4. Содержимое отчета**

Отчет должен содержать:

1. Задание на лабораторную работу (в виде прилагаемого документа). 2. Результаты разработки документов: задание на проектирование, общие данные, схема организации связи, схема прохождения трактов, схемы кабельных соединений, планы расположения оборудования и кабельных трасс.

Разработанные документы должны быть собраны в том 1 "Корпоративная ИС ИУС-ГУТ", рабочая документация.

# **Лабораторная работа №4**

# **Моделирование фрагмента проектируемой ИС с использованием пакета программ Cisco Packet Tracer**

# **1. Цель работы**

Исследование и получение практических навыков использования результатов моделирования в процессах разработки и проектирования информационных систем

### **2. Основные теоретические положения**

Программное решение Cisco Packet Tracer позволяет имитировать работу различных сетевых устройств: маршрутизаторов, коммутаторов, точек беспроводного доступа, персональных компьютеров, сетевых принтеров, IP-телефонов и т.д. Работа с интерактивным симулятором дает весьма правдоподобное ощущение настройки реальной сети, состоящей из десятков или даже сотен устройств. Настройки, в свою очередь, зависят от характера устройств: одни можно настроить с помощью команд операционной системы Cisco IOS, другие – за счет графического вебинтерфейса, третьи – через командную строку операционной системы или графические меню.

Благодаря такому свойству Cisco Packet Tracer, как режим визуализации, пользователь может отследить перемещение данных по сети, появление и изменение параметров IP-пакетов при прохождении данных через сетевые устройства, скорость и пути перемещения IPпакетов. Анализ событий, происходящих в сети, позволяет понять механизм ее работы и обнаружить неисправности.

Помимо этого, с помощью Cisco Packet Tracer пользователь может симулировать построение не только логической, но и физической модели сети и, следовательно, получать навыки проектирования. Схему сети можно наложить на чертеж реально существующего здания или даже города и спроектировать всю его кабельную проводку, разместить устройства в тех или иных зданиях и помещениях с учетом физических ограничений, таких как длина и тип прокладываемого кабеля или радиус зоны покрытия беспроводной сети.

Cisco Packet Tracer имеет достаточно простой , интуитивно понятный интерфейс (Рисунок 7).

1. Главное меню программы. Содержит следующие пункты:

1) Файл - содержит операции открытия/сохранения документов;

2) Правка - стандартные операции "копировать/вырезать, отменить/повторить";

3) Настройки – настройка режимов работы программного комплекса;

4) Вид - масштаб рабочей области и панели инструментов;

5) Инструменты - цветовая палитра и кастомизация конечных устройств;

6) Расширения - мастер проектов, многопользовательский режим

2. Панель инструментов, просто дублирует пункты меню;

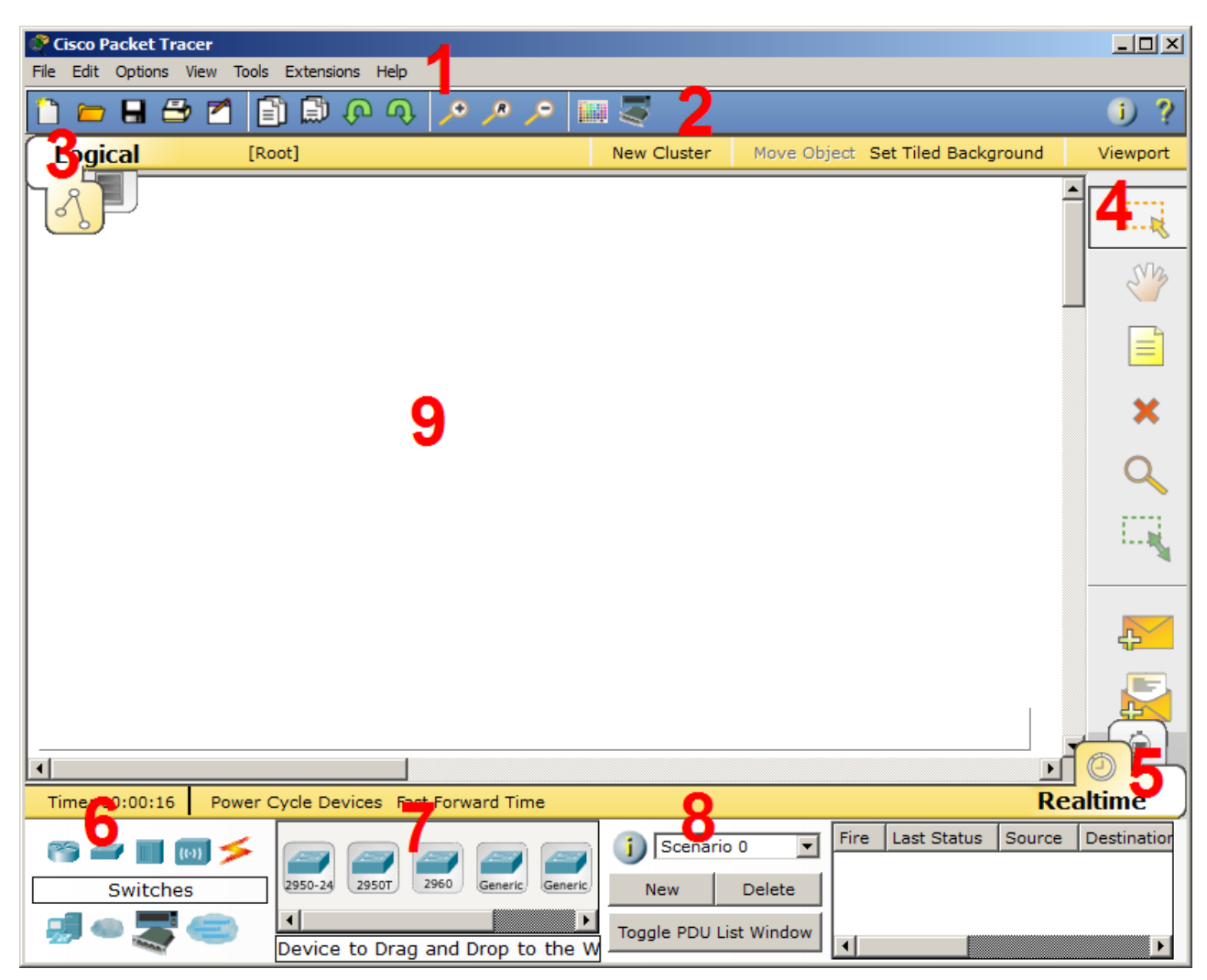

Рисунок – 7 Пользовательский интерфейс программного комплекса Cisco Packet Tracer

- 3. Переключаетль между логической и физической организацией ИС;
- 4. Ещё одна панель инструментов, содержит инструменты выделения, удаления, перемещения, масштабирования объектов, а так же формирование произвольных пакетов;
- 5. Переключатель между реальным режимом (Real-Time) и режимом симуляции работы ИС;
- 6. Панель с группами конечных устройств и линий связи;
- 7. Сами конечные устройства, здесь содержатся всевозможные коммутаторы, узлы, точки доступа, проводники. Как детали для конструктора (Drag and Drop).
- 8. Панель создания пользовательских сценариев;
- 9. Рабочее пространство для построения модели проектируемой ИС
- **3. Порядок выполнения работы**
- 1. Пользуясь средствами Cisco Packet Tracer смоделировать работу ИС, характеристики которой получены в результате выполнения лабораторных работ № 1, №2 и №3
- 2. Результаты моделирования представить преподавателю для проверки.

# **4. Содержимое отчета**

Отчет должен содержать:

1. Задание на лабораторную работу (в виде прилагаемого документа).

2. Результаты моделирования фрагмента проектируемой сети:

конфигурацию рабочих станции, конфигурацию портов коммутаторов, конфигурацию портов маршрутизаторов.

Скриншоты визуализации работы сети.

Выводы по лабораторной работе.